## **Einrichtung der Funknetze (WLAN) für Mac**

## **Verbinden mit dem WLAN "Leuphana" oder "eduroam"**

Wählen Sie Ihr gewünschtes WLAN aus der WLAN-Anzeige.

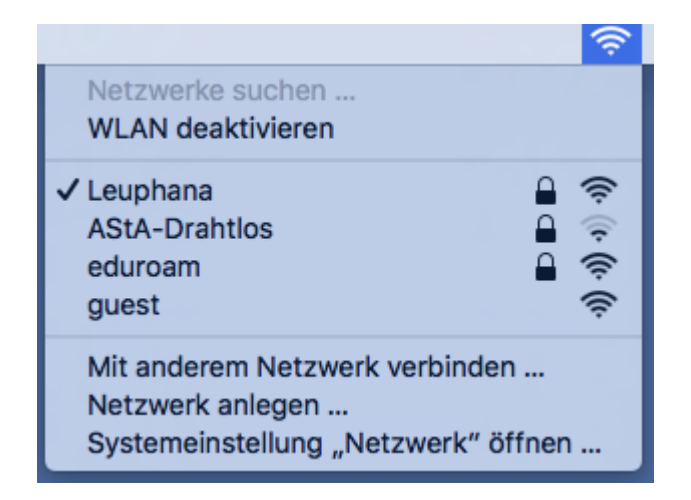

Beispiel für eduroam:

- Ig123456@leuphana.de
- Mitarbeiter-account@leuphana.de

Beispiel für Leuphana:

- $\cdot$  lg123456
- Mitarbeiter-account

**Nicht das E-Mail-Passwort eingeben sondern das für den [Leuphana-Account](https://anleitungen2.leuphana.de/doku.php/leuphanaaccount/start) bzw. geänderte WLAN-Passwort.**

From: <https://anleitungen2.leuphana.de/> - **Anleitungen des MIZ**

Permanent link: **<https://anleitungen2.leuphana.de/doku.php/wlan/wlanmac>**

Last update: **18.07.2019 11:43**